### Content Details

- WCD940M
	- Test & Lab. Information
	- Measuring Process
	- PCB overview
	- Smith Chart & VSWR / 3D Gain data
	- 2D Radiation Pattern & Gain
	- 3D Radiation Pattern

### **Test & Lab. Information**

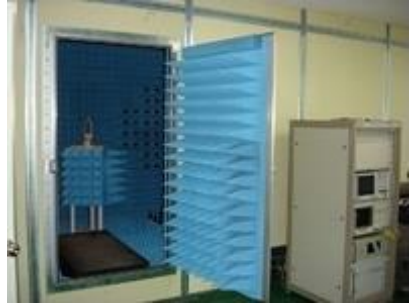

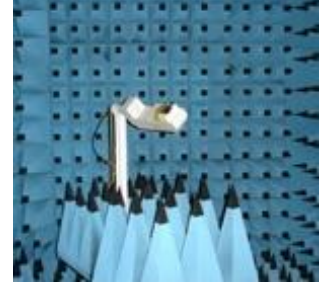

Outside the chamber Inside the chamber Inside the chamber Network Analyzer

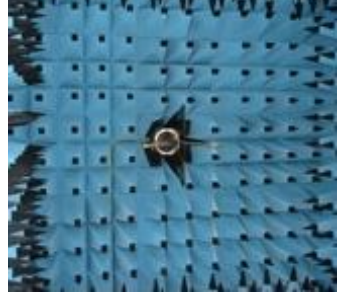

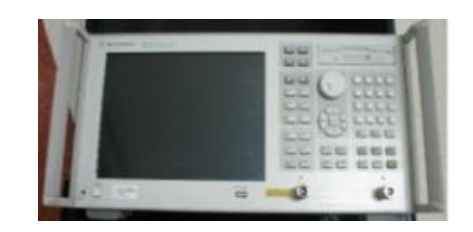

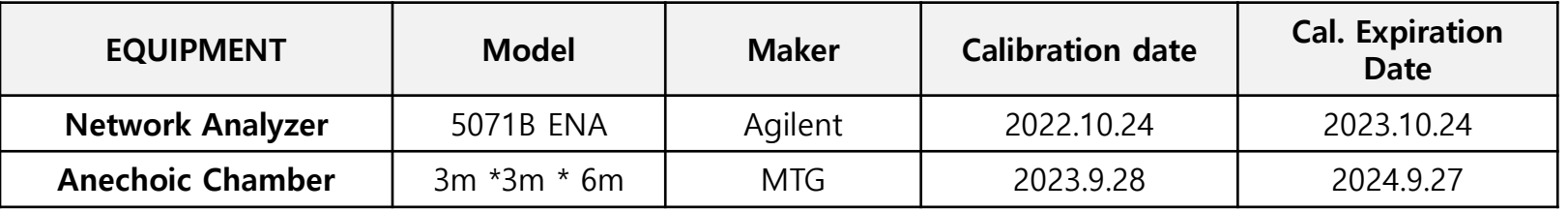

- Measurement location : INPAQ Korea R&D Center
- Address : #102-610, 36, Bucheon-ro 198beon-gil, Bucheon-si, Gyeonggi-do
- Test S/W : MTG / VWM ver.21
- **Test date** : 2023/10/5
- Tester : Jee-Hun.Seo Sign :

### PASSIVE SYSTEM ALLIANCE

INPAQ TECHNOLOGY CO., LTD.

### **Measuring Process**

### DUT test method

- 1. After attaching the antenna to the DUT, connect the coaxial cable to the DUT.
- 2. After calibration the Network analyzer, connect the coaxial cable connected to the DUT to the Port. (The DUT shall be tested on a nonconductive table when measured.)
- 3. Connect the coaxial cable connected to the DUT to the Port of the Network Analyst.
- 4. Set the point marker to the corresponding frequency band.

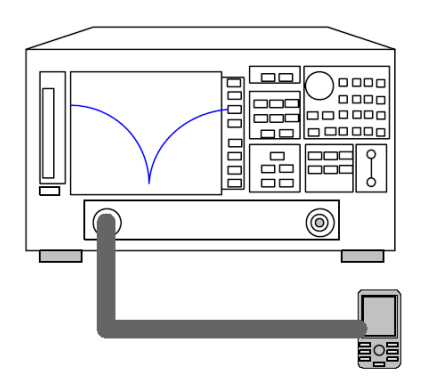

PASSIVE SYSTEM ALLIANCE INPAQ TECHNOLOGY CO., LTD.

### Chamber test method

- 1. The antenna is tested with the DUT mounted.
- 2. Antenna is tested in an anechoic chamber.
- 3. A dipole antenna or horn antenna is installed in the chamber system to face each other.
- 4. Run software to perform calibration.
- 5. Remove the dipole antenna or horn antenna on the positioner side and fix the terminal to be measured there.
- 6. Measure by running the chamber software.
- 7. Check the gain data after the measurement based IEEE std 149-2021.

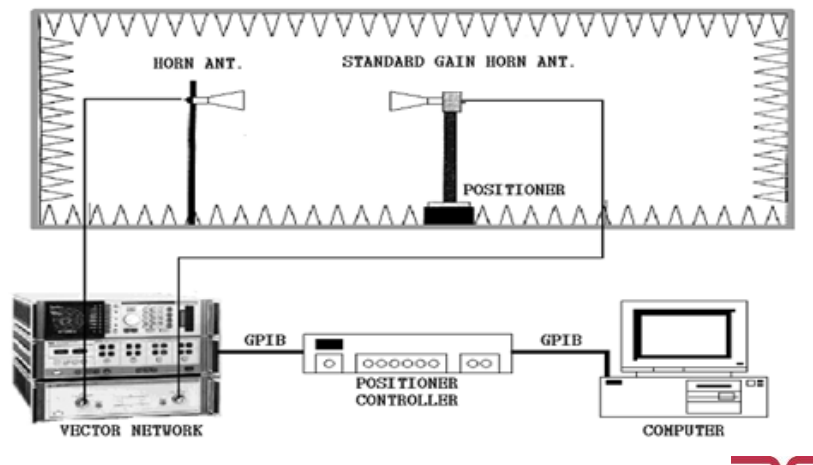

### PCB Overview

Please refer to Supplement photos for Antenna report

### **Test setup photo**

Please refer to Supplement photos for Antenna report

### Smith Chart & VSWR / 3D Gain Data ANT 0 PCB Only

#### [Smith Chart & VSWR] [3D Gain data]

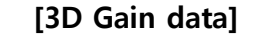

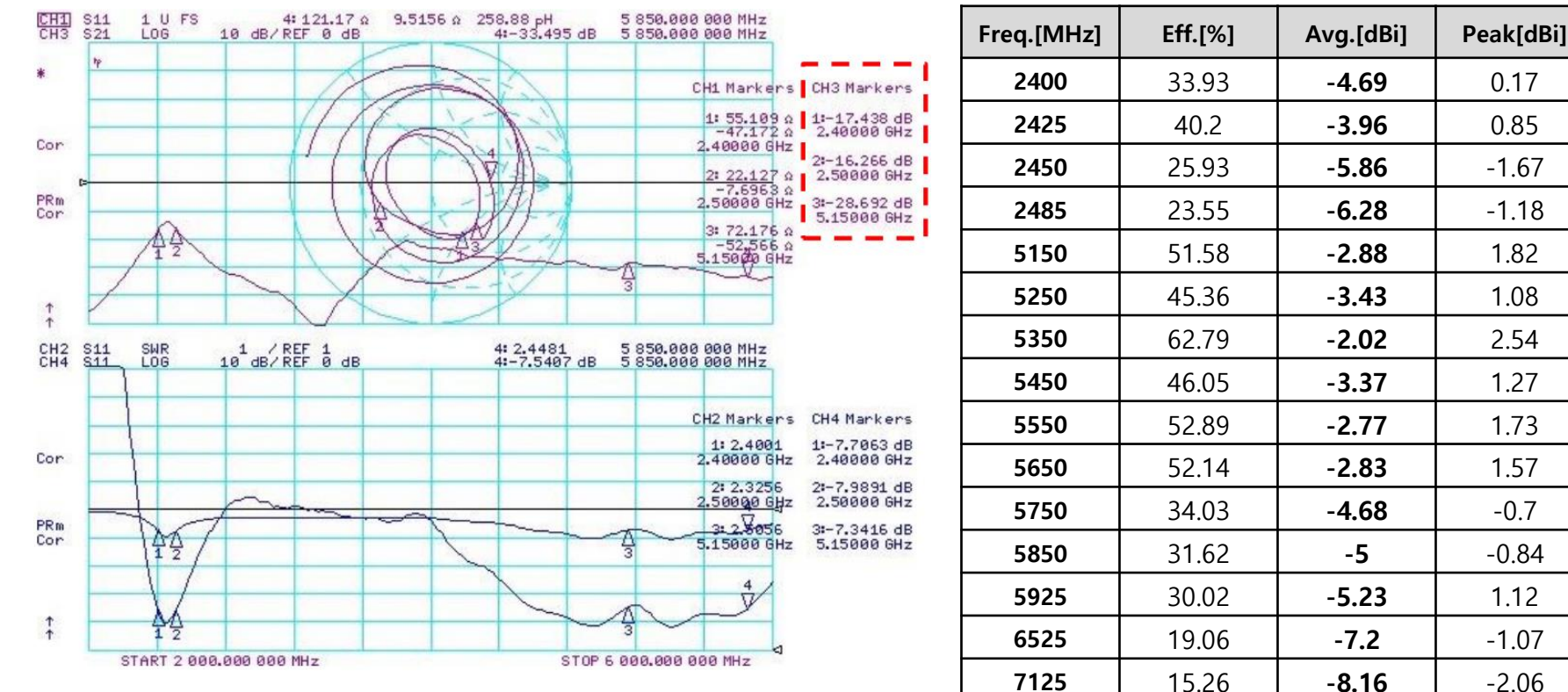

# 2D Radiation Pattern & Gain \_ ANT 0\_PCB Only

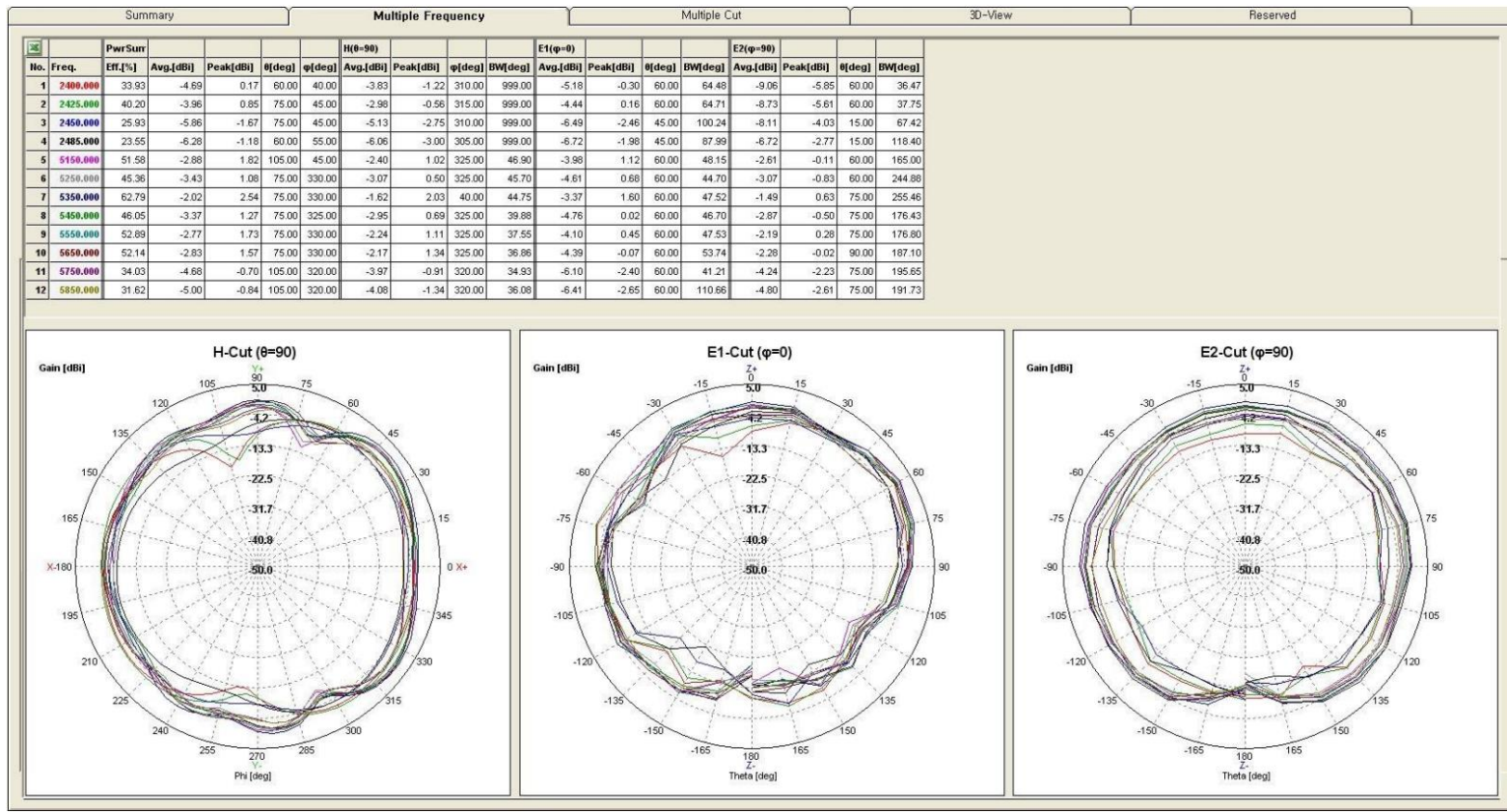

# 2D Radiation Pattern & Gain \_ ANT 0\_PCB Only

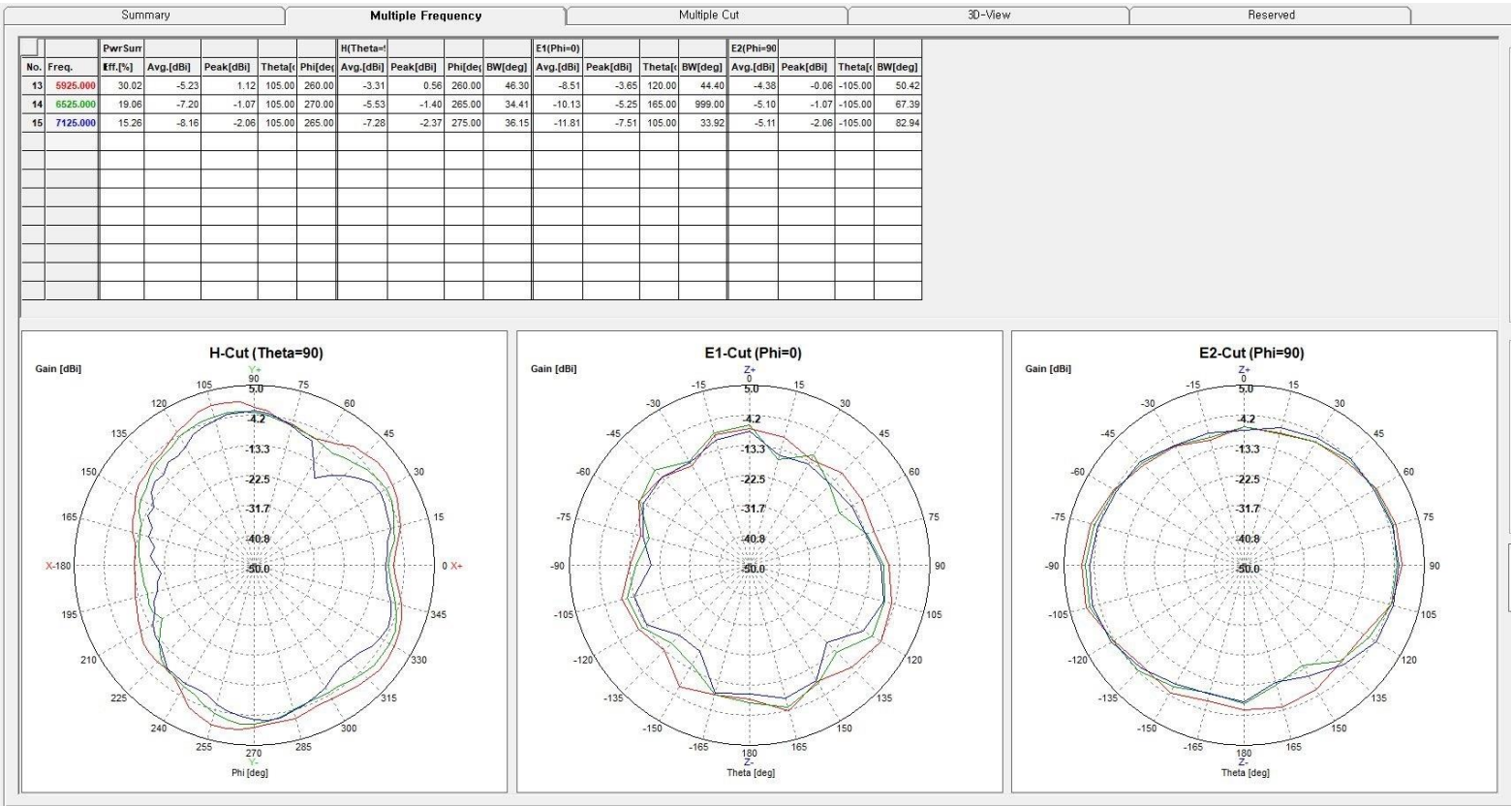

### 3D Radiation Pattern \_ ANT 0\_PCB Only

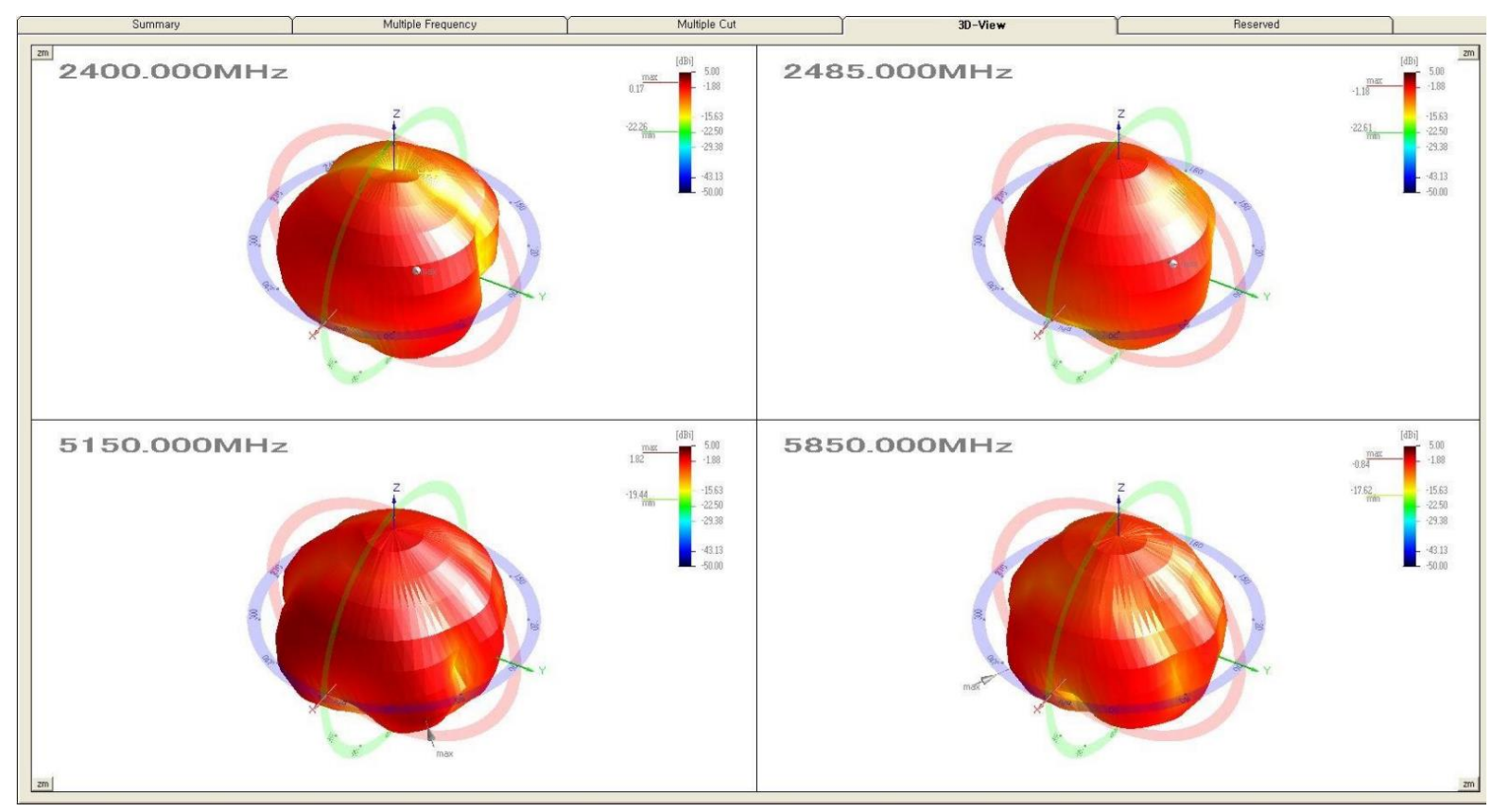

## 3D Radiation Pattern \_ ANT 0\_PCB Only

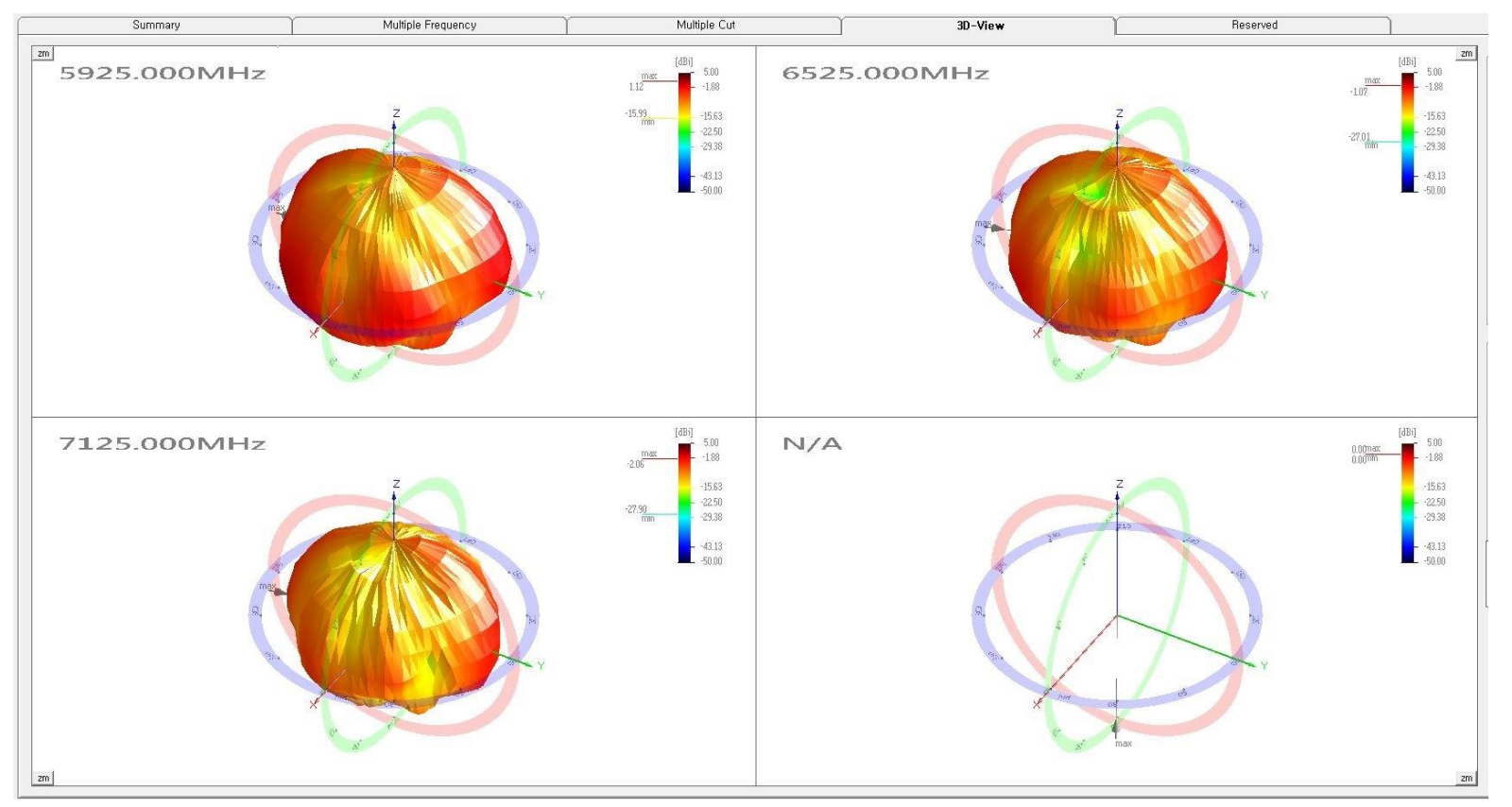

### Smith Chart & VSWR / 3D Gain Data \_ ANT 1\_PCB Only

#### [Smith Chart & VSWR] [3D Gain data]

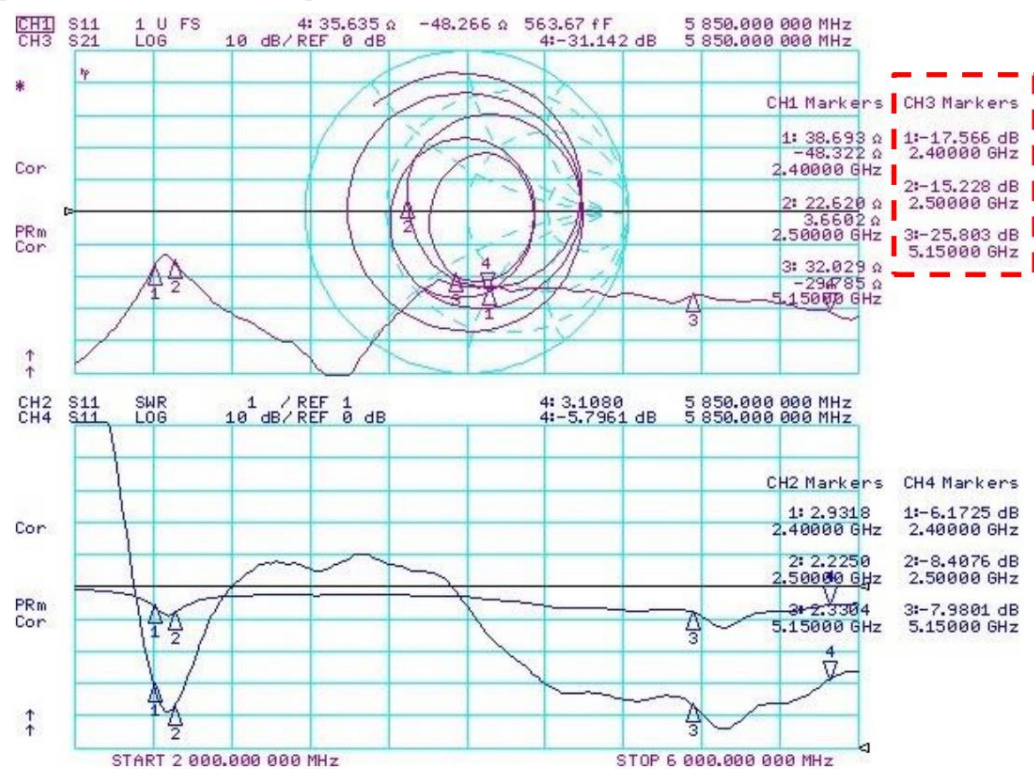

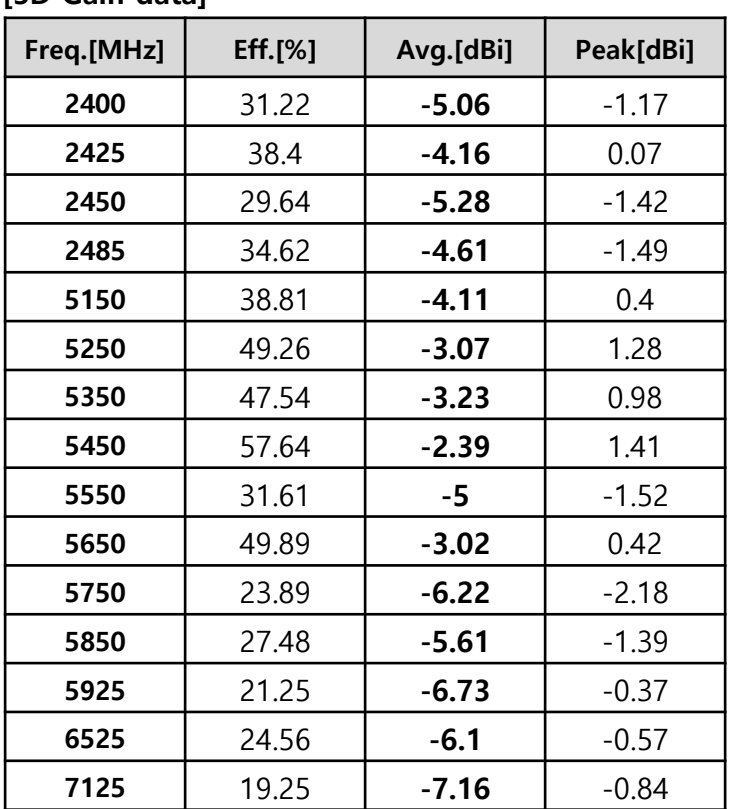

# 2D Radiation Pattern & Gain \_ ANT 1\_PCB Only

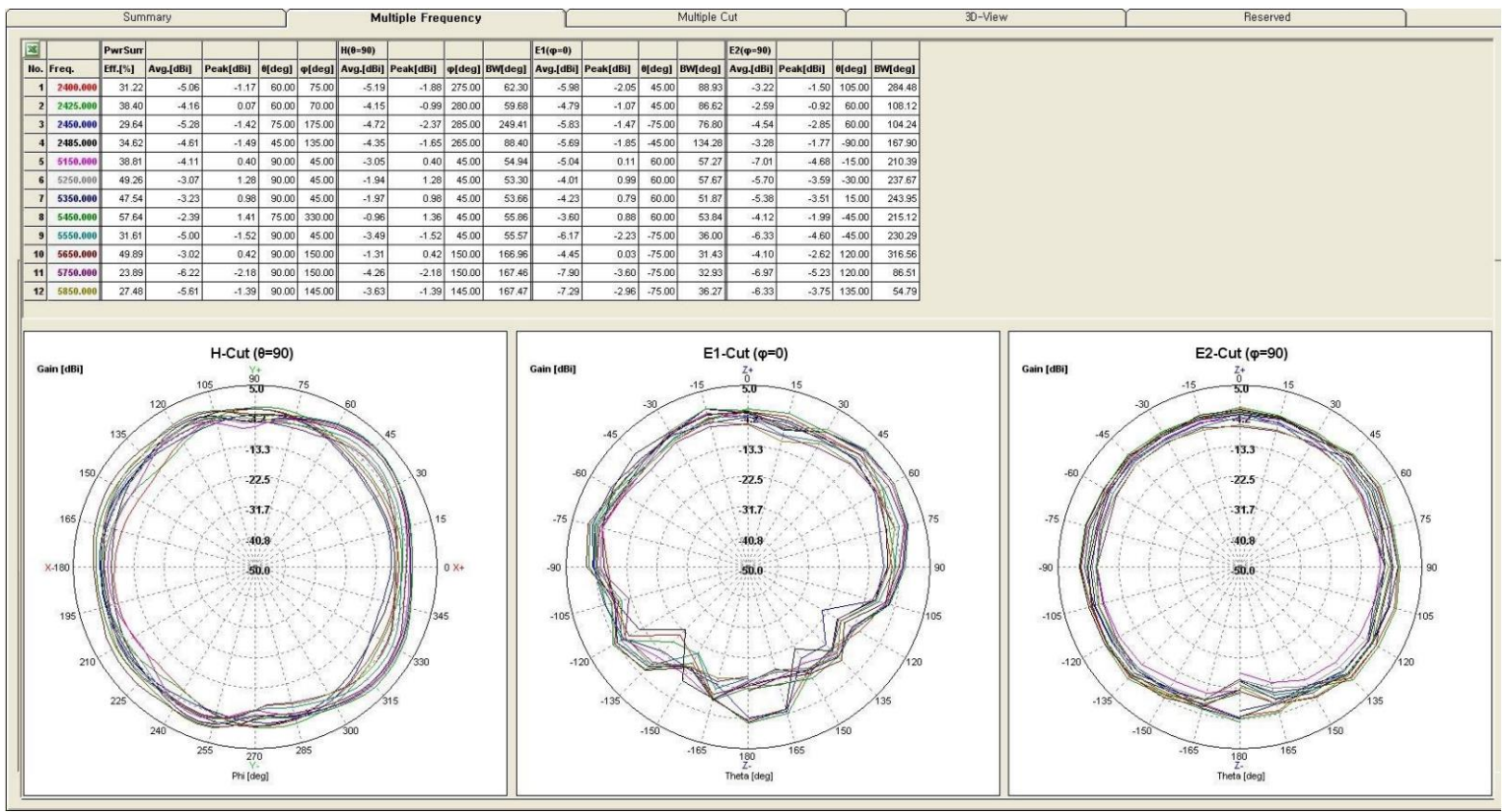

# 2D Radiation Pattern & Gain \_ ANT 1\_PCB Only

![](_page_11_Picture_16.jpeg)

## 3D Radiation Pattern \_ ANT 1\_PCB Only

![](_page_12_Figure_1.jpeg)

## 3D Radiation Pattern \_ ANT 1\_PCB Only

![](_page_13_Figure_1.jpeg)

### Smith Chart & VSWR / 3D Gain Data \_ BT0\_PCB Only

#### [Smith Chart & VSWR] [3D Gain data]

![](_page_14_Figure_2.jpeg)

![](_page_14_Picture_90.jpeg)

![](_page_14_Picture_91.jpeg)

![](_page_14_Figure_6.jpeg)

## 2D Radiation Pattern & Gain \_ BT0\_PCB Only

![](_page_15_Figure_1.jpeg)

### 3D Radiation Pattern \_ BT0\_PCB Only

![](_page_16_Figure_1.jpeg)

### Smith Chart & VSWR / 3D Gain Data \_ BT1\_PCB Only

2 485,000 000

### [Smith Chart & VSWR] [3D Gain data]

![](_page_17_Figure_2.jpeg)

![](_page_17_Picture_94.jpeg)

![](_page_17_Picture_95.jpeg)

![](_page_17_Figure_5.jpeg)

### 2D Radiation Pattern & Gain \_ BT1\_PCB Only

![](_page_18_Figure_1.jpeg)

### 3D Radiation Pattern \_ BT1\_PCB Only

![](_page_19_Figure_1.jpeg)

### WiFi Ant0/1 Isolation\_PCB Only

![](_page_20_Figure_1.jpeg)

PSA